## **How to Shop on Instacart**

- 1. Downloading the app
	- a. Download the Instacart app from the iOS App Store for iPhone or Google Play for Android
	- b. On a desktop or laptop open your web browser (Chrome, Microsoft Edge, Firefox) and go to [www.instacart.com](http://www.instacart.com/)
- 2. Create an account or edit account details
	- a. Create a new account, log in to an existing account using an email/password, existing Google account, or existing Facebook account
	- b. Tap on View Account to see Your Orders, Instacart Express sign-up information, or add a promo code
	- c. Tap on Your Account Settings to add your phone number, address, payment information or store loyalty cards
- 3. Shopping on App
	- a. Choose between delivery or pickup option where available
	- b. Choose your store
	- c. Type a product in the search bar
	- d. Scroll down with a mouse on a computer or a thumb on a touch screen to browse grocery categories
	- e. Tap on bottom buttons to easily navigate between shopping sections
	- f. Click on plus signs to add items to your cart
- 4. Shopping on Website
	- a. Your account can be accessed on both the Instacart app and website
	- b. Choose between delivery or pickup option where available
	- c. Choose your store
	- d. Click on Account to edit account details
	- e. Search, browse, add groceries to cart, and checkout the same as in the app
- 5. Checkout
	- a. Add your delivery address, pick a delivery time, and provide desired delivery instructions
	- b. Add a mobile number to get text notifications or calls from your shopper about your grocery items
	- c. Choose payment information such as Google Pay or credit card
	- d. Enter a tip amount for your shopper and discount promo codes before placing your order
- 6. Receiving Your Delivery
	- a. Look for text notifications that your shopper has begun or finished shopping and an estimated delivery time
	- b. Be prepared to carry your groceries into your home unless you requested shopper assistance in the checkout delivery instructions
	- c. You will receive a text to rate your shopping experience

## Join us at www.cje.net/cyberclub for a series of online learning opportunities!

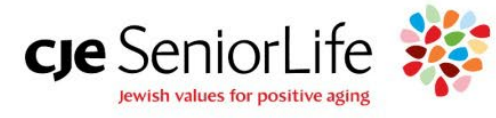

3003 West Touhy Avenue | Chicago IL | www.cje.net | 773.508.1000 CJE SeniorLife® is a partner with the Jewish United Fund in serving our community.